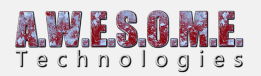

## **EXTENDED DEMO FOR VEGETATION STUDIO PRO**

There is an extended version of the Vegetation Studio Pro demo available. It requires 3 simple steps to install.

1. Install the free Speedtree package from the asset store

**[https://assetstore.unity.com/packages/3d/vegetation/speedtree/free-speedtrees-package-29](https://assetstore.unity.com/packages/3d/vegetation/speedtree/free-speedtrees-package-29170) [170](https://assetstore.unity.com/packages/3d/vegetation/speedtree/free-speedtrees-package-29170)**

- 2. Download and install **[this](https://www.dropbox.com/s/qbf1iakqqwrmdy6/VegetationStudioPro_DownloadedDemo.1.1.unitypackage?dl=0)** package.
- 3. Run the demo scene.

This should get you started. All documentation is awailable online on this website and in a pdf document included with the asset.

If you have any problems open as support ticket (register on this website), join our **[Skype](https://join.skype.com/el3b3WOQo4Cl)** or **[Discord](https://discord.gg/Fbn4QP3)** text chats or look at the unity **[forum](https://forum.unity.com/threads/submitted-vegetation-studio.479244/)**.

The demo scene includes some free samples from the **[Ferns World](https://assetstore.unity.com/packages/2d/textures-materials/ferns-world-43085)** and **[Rustic grass](https://assetstore.unity.com/packages/2d/textures-materials/rustic-grass-76317)** packages of Turboscalpeur.

## **EXTENDED DEMO FOR VEGETATION STUDIO**

There is an extended version of the Vegetation Studio demo available. It requires 3 simple steps to install.

1. Import the environment package that is included in Unity. You can install the entire package but at a minimum the folder with the free Speedtrees. You can do this from the unity menu as seen in the image below.

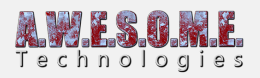

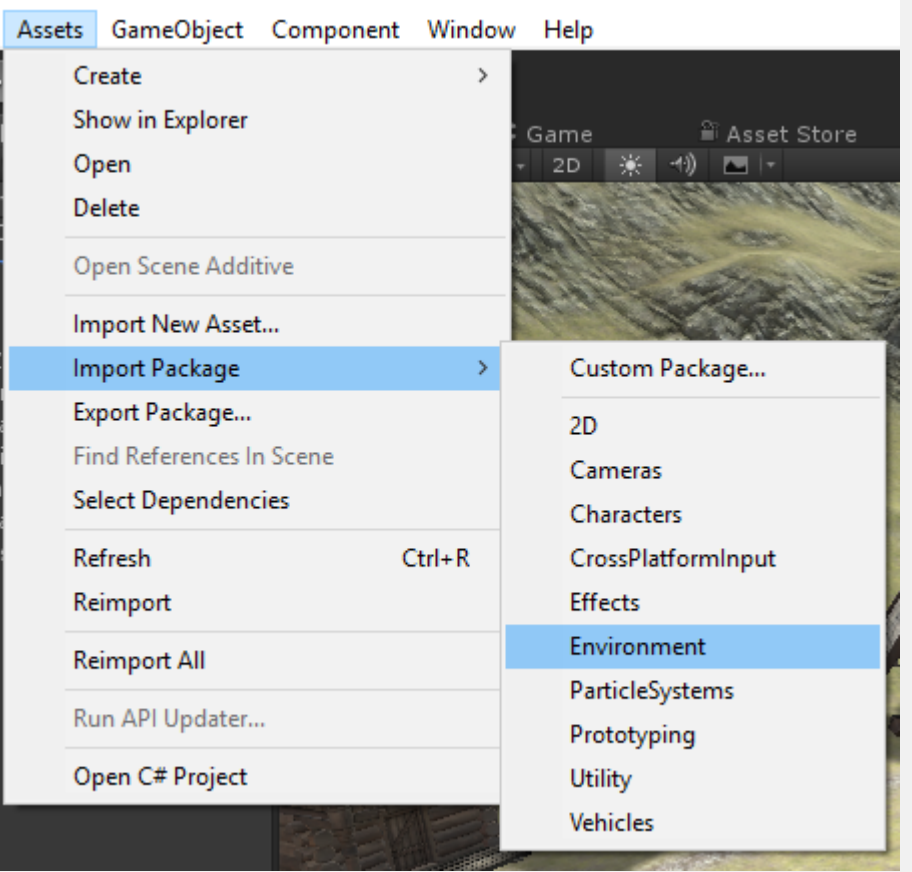

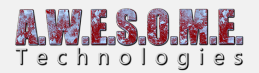

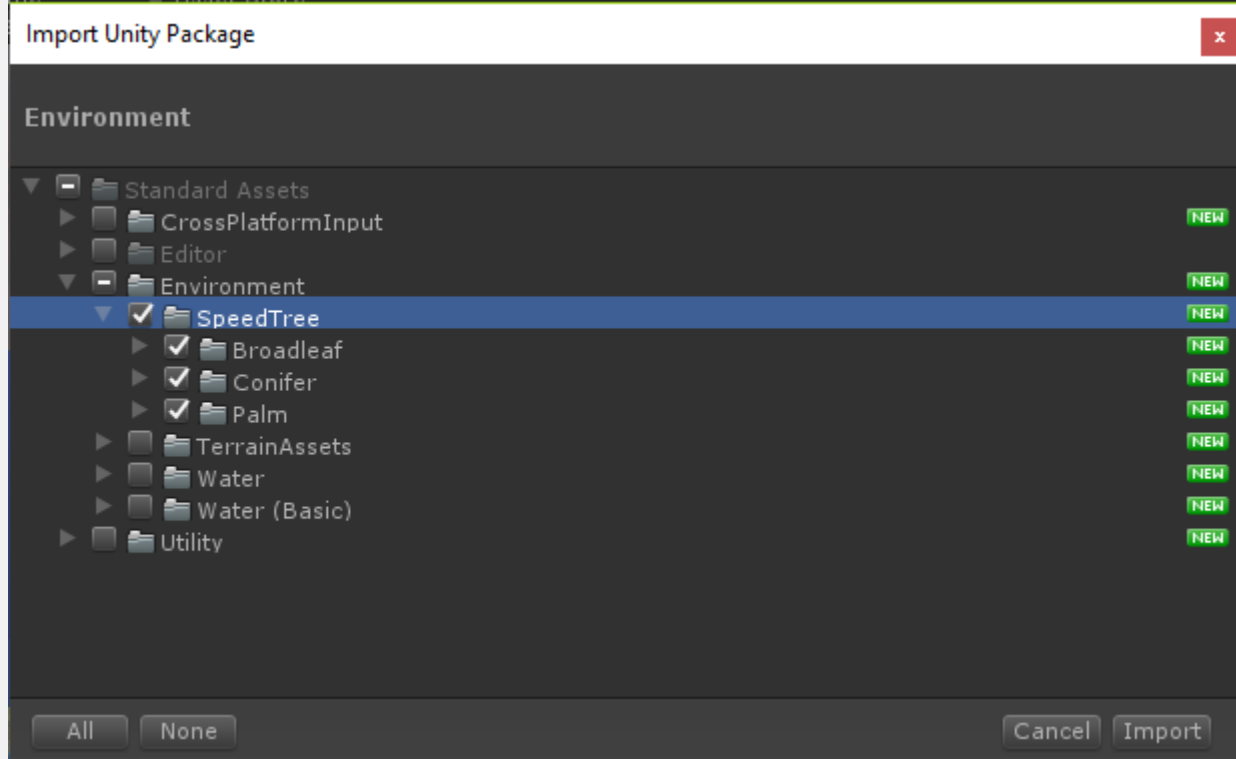

- 2. Download and install **[this](https://www.dropbox.com/s/juxtve3vshcpjuu/VegetationStudioDownloadedDemo_1.0.0.1.unitypackage?dl=0)** package.
- 3. Open the scene DownloadedDemo.scene in the folder AwesomeTechnologies/VegetationStudioDownloadedDemo

This should get you started. All documentation is awailable online on this website and in a pdf document included with the asset.

If you have any problems open as support ticket (register on this website), join our **[Skype](https://join.skype.com/el3b3WOQo4Cl)** or **[Discord](https://discord.gg/Fbn4QP3)** text chats or look at the unity **[forum](https://forum.unity.com/threads/submitted-vegetation-studio.479244/)**.

The demo scene includes some free samples from the **[Ferns World](https://assetstore.unity.com/packages/2d/textures-materials/ferns-world-43085)** and **[Rustic grass](https://assetstore.unity.com/packages/2d/textures-materials/rustic-grass-76317)** packages of Turboscalpeur.